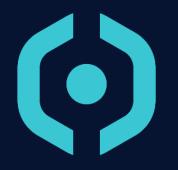

The course is intended to team willing to learn and practice programming techniques.

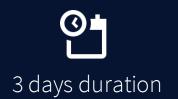

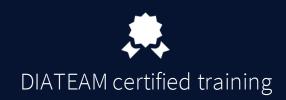

#### Summary

- Cyber Range wiring
- Start and Stop the Cyber Range
- Wake On LAN
- Services
- Scripts

- User / Group Management
- Cyber Range Environment Partition
- Backup and Restore the Cyber Range
- Minor Updates

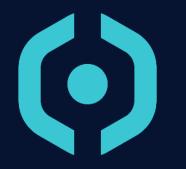

# Cyber Range Wiring

#### **Cyber Range Wiring**

• Servers Overview

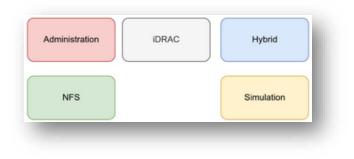

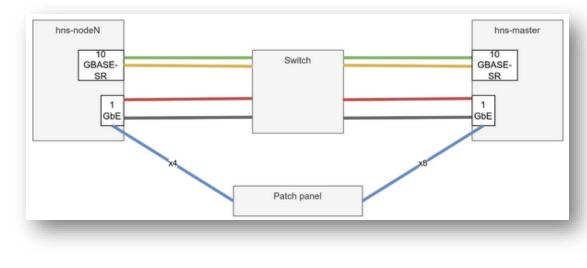

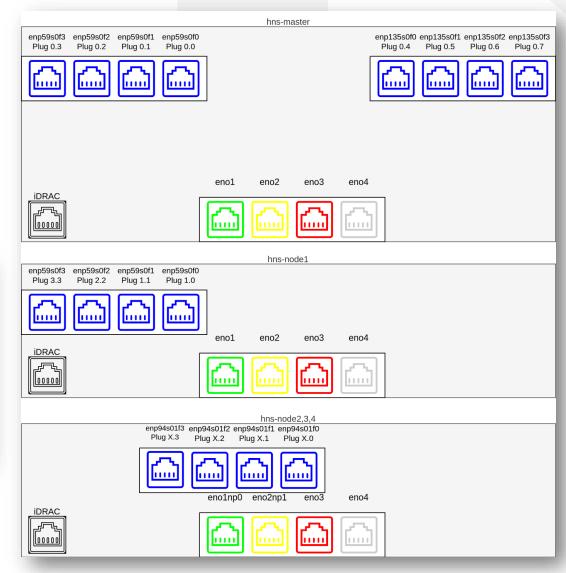

### • DIATEAM

www.diateam.net - contact@diateam.net - @DIATEAM\_Labs © DIATEAM. All Rights Reserved.

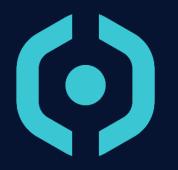

## Start and Stop theCyber Range

#### **Start and Stop the Cyber Range**

- Starting the Cyber Range
  - Start the inverter (if present).
  - Start the master server.
    - Wake-On-LAN is activated on nodes, they will start automatically

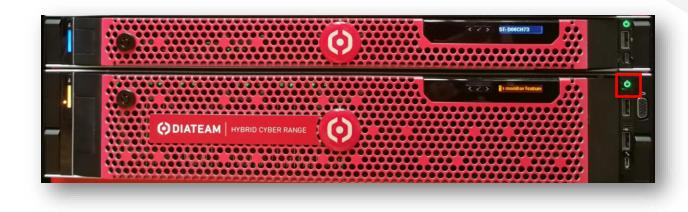

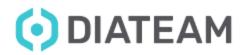

#### **Start and Stop the Cyber Range**

- Shutting down the Cyber Range
  - Connect to the master
    - Linux command :
      - ssh root@{MasterIP}
    - Windows:
      - Use Putty
      - Connect as admin to MasterIP address
    - Where MasterIP address is 10.100.1.1 by default
  - Launch the « cleanHalt » command line

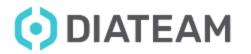

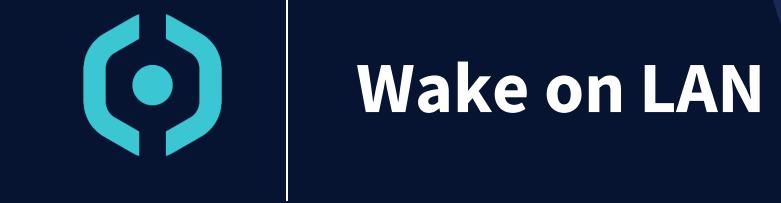

### Wake On LAN

- Launch ethtool to display network card parameters
  - Wake-on: g (Wake-On-LAN is enabled)
  - Wake-on: d (Wake-On-LAN is disabled)

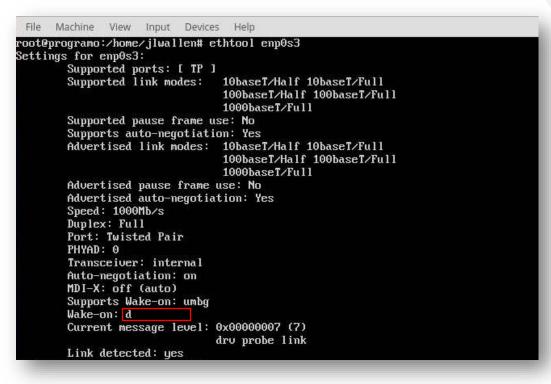

**OIATEAM** 

www.diateam.net - contact@diateam.net - @DIATEAM\_Labs © DIATEAM. All Rights Reserved.

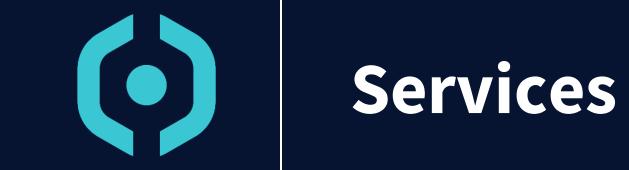

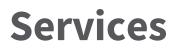

- 3 main services are running on Cyber Range
  - hynesim-glacier
  - hynesim-master
  - hynesim-node
- To command one of these three services
  - Launch « sudo systemctl start hynesim-glacier » to start the service
  - Launch « sudo systemctl stop hynesim-glacier » to stop the service
  - Launch « sudo systemctl restart hynesim-glacier » to restart the service
- To view logs of one of these three services
  - Launch « sudo journalctl -ru hynesim-glacier »

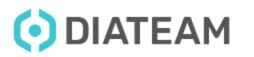

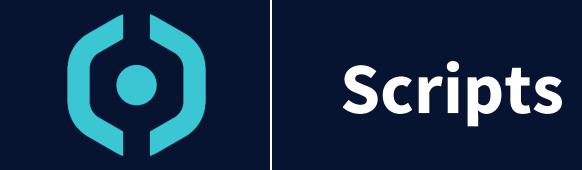

#### To launch on master server

- cleanHalt
  - Shut down the system
- resetNode
  - Stop and start the current node
- resetPlatform
  - Restart all services from the master

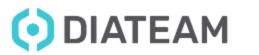

### Scripts

- wake-hynesim-nodes
  - Launch a wake on line command to all nodes
- dispatchAction
  - Send a command list to all servers (master + nodes)

HNS-HYNESIM-PRO-3.0-AdministrationGuide-EN.pdf

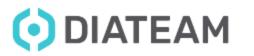

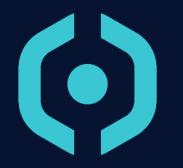

### User / Group Management

#### **User / Group Management**

#### • Create, Edit, Delete User

| <u>H</u> elp             |  |  |  |  |
|--------------------------|--|--|--|--|
| <u>P</u> latform Monitor |  |  |  |  |
| <u>U</u> ser Manager     |  |  |  |  |
|                          |  |  |  |  |

| Users Groups                                                                                                    | API keys     |           |       | – – ×        |
|----------------------------------------------------------------------------------------------------|--------------|-----------|-------|--------------|
| →     →     →     →     →     →     →     →     →     →     →     →     →     →     →     →     →     →     →     →     →     →     →     →     →     →     →     →     →     →     →     →     →     →     →     →     →     →     →     →     →     →     →     →     →     →     →     →     →     →     →     →     →     →     →     →     →     →     →     →     →     →     →     →     →     →     →     →     →     →     →     →     →     →     →     →     →     →     →     →     →     →     →     →     →     →     →     →     →     →     →     →     →     →     →     →     →     →     →     →     →     →     →     →     →     →     →     →     →     →     →     →     →     →     →     →     →     →     →     →     →     →     →     →     →     →     →     →     →     →     →     →     →     →     →     → </th |              |           |       |              |
| Username                                                                                                    | First name   | Last name | State | Login status |
| admin                                                                                                    |              |           |       | Online       |
| cybermar-sa                                                                                                    | sitawareness | cybermar  |       |              |
| cybermar                                                                                                    | cybermar     | cybermar  |       |              |
| admin-dla                                                                                                    | david        | labbe     |       |              |
| pierre                                                                                                    | pierre       | b         |       |              |
| admin-ndi                                                                                                    | nicolas      | diaz      |       |              |
| admin-jwi                                                                                                    | jonathan     | w         |       |              |
| frama01                                                                                                    | frama01      | frama01   |       |              |
| ctf                                                                                                    | ctf          | ctf       |       |              |
| oao01                                                                                                    | oao01        | oao01     |       |              |
| oao02                                                                                                    | oao02        | oao02     |       |              |
| 0a003                                                                                                    | oao03        | oao03     |       |              |

| 😟 New user prope                                                                                                    | erties                                                                                                    |              |         |    | ?   | ×       |
|----------------------------------------------------------------------------------------------------|----------------------------------------------------------------------------------------------------|--------------|---------|----|-----|---------|
| <u>U</u> sername:                                                                                                    |                                                                                                    |              |         |    |     |         |
| First name:                                                                                                    |                                                                                                    |              |         |    |     |         |
| Last name:                                                                                                    |                                                                                                    |              |         |    |     |         |
| Password:                                                                                                    |                                                                                                    |              |         |    |     | 1       |
| Confirm password                                                                                                    | :                                                                                                    |              |         |    |     |         |
| Hierarchical rank:                                                                                                    | OU Admins                                                                                                    |              |         |    |     | <u></u> |
| Creation:                                                                                                    | N/A                                                                                                    |              |         |    |     |         |
| Last modification:                                                                                                    | N/A                                                                                                    |              |         |    |     |         |
| Status:                                                                                                    | 🔽 <u>E</u> nabled                                                                                                    |              |         |    |     |         |
| Global rights:                                                                                                    | <ul> <li>Manage ISO files</li> <li>Manage custom icons</li> <li>Manage topology gates</li> <li>Create new entity</li> <li>Create new topology</li> <li>Import/export entity</li> <li>Import/export topology</li> </ul> |              |         |    |     |         |
| User enumeration rights:                                                                                                    | <ul> <li>Enumerate all users</li> <li>Enumerate users of com</li> <li>No enumeration</li> </ul>                                                                                                    | mon g        | groups  |    |     |         |
| Available groups                                                                                                    | :                                                                                                    |              | Groups: |    |     |         |
| C Admins<br>frama<br>A Admins<br>admin<br>B Admins<br>B Teachers<br>A Teachers<br>A Students<br>C Teachers<br>C Students<br>B Students |                                                                                                    | ><br>>><br>< |         |    |     |         |
|                                                                                                    |                                                                                                    |              |         | ок | Can | icel    |

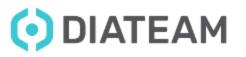

#### **User / Group Management**

• Clone User

| 😟 User Manager        |              |           |                   | >            | < |
|-----------------------|--------------|-----------|-------------------|--------------|---|
| Users Groups API keys |              |           |                   |              |   |
| + 🖸 / 💼 🤇             | Ð.           | ₽ Filte   | r these resources |              |   |
| Username              | First name   | Last name | State             | Login status |   |
| admin                 |              |           |                   | Online       |   |
| cybermar-sa           | sitawareness | cybermar  |                   |              |   |
| cybermar              | cybermar     | cybermar  |                   |              |   |
| admin-dla             | david        | labbe     |                   |              |   |
| pierre                | pierre       | b         |                   |              |   |
| admin-ndi             | nicolas      | diaz      |                   |              |   |
| admin-jwi             | jonathan     | w         |                   |              |   |
| frama01               | frama01      | frama01   |                   |              |   |
| ctf                   | ctf          | ctf       |                   |              | l |
| oao01                 | oao01        | oao01     |                   |              |   |
| oao02                 | oao02        | oao02     |                   |              |   |
| oao03                 | oao03        | oao03     |                   |              |   |
|                       |              |           |                   |              |   |

| ( Clone ctf       |                       | ?    | ×    |
|-------------------|-----------------------|------|------|
| Username:         | ctf                   |      |      |
| Number of clone:  | þ                     |      | 0    |
| Password:         |                       |      | - Je |
| Confirm password: |                       |      |      |
| Groups:           | Inherit source groups |      |      |
|                   | ОК                    | Canc | el   |
| -                 |                       | _    | -    |

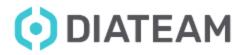

#### **User / Group Management**

#### • Create, Edit, Delete Group

| 😟 User Manager  |                  |                                  | – 🗆 X               |
|-----------------|------------------|----------------------------------|---------------------|
| Users Groups Af | PI keys          |                                  |                     |
| + / 💼           |                  | ${\cal P}$ Filter these resource | es                  |
| Name            | ▲ Created        | Modified                         | Users               |
| A Admins        | 14/02/2022 10:40 | 14/02/2022 10:40                 |                     |
| A Students      | 14/02/2022 10:40 | 14/02/2022 10:40                 |                     |
| A Teachers      | 14/02/2022 10:40 | 14/02/2022 10:40                 |                     |
| admin           | 16/01/1970 05:20 | 16/01/1970 05:20                 | admin, cybermar-sa, |
| B Admins        | 14/02/2022 10:40 | 14/02/2022 10:40                 |                     |
| B Students      | 14/02/2022 10:40 | 14/02/2022 10:40                 |                     |
| B Teachers      | 14/02/2022 10:40 | 14/02/2022 10:40                 |                     |
| C Admins        | 14/02/2022 10:40 | 14/02/2022 10:40                 |                     |
| C Students      | 14/02/2022 10:40 | 14/02/2022 10:40                 |                     |
| C Teachers      | 14/02/2022 10:40 | 14/02/2022 10:40                 |                     |
| frama           | 11/10/2022 15:22 | 11/10/2022 15:22                 | frama01             |
|                 |                  |                                  |                     |

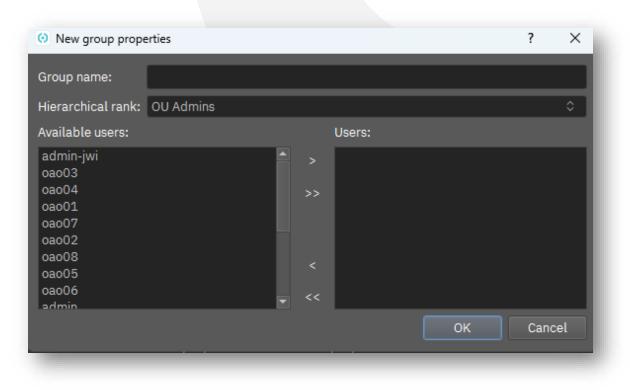

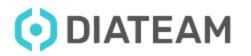

www.diateam.net - contact@diateam.net - @DIATEAM\_Labs © DIATEAM. All Rights Reserved.

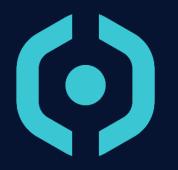

# Cyber Range Environment Partition

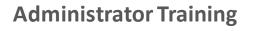

#### **Cyber Range Environment Partition**

• Partition /etc

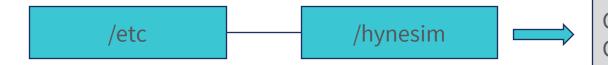

Configuration files for hynesim Configuration files, database files

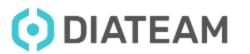

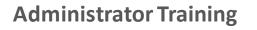

#### **Cyber Range Environment Partition**

• Partition /data

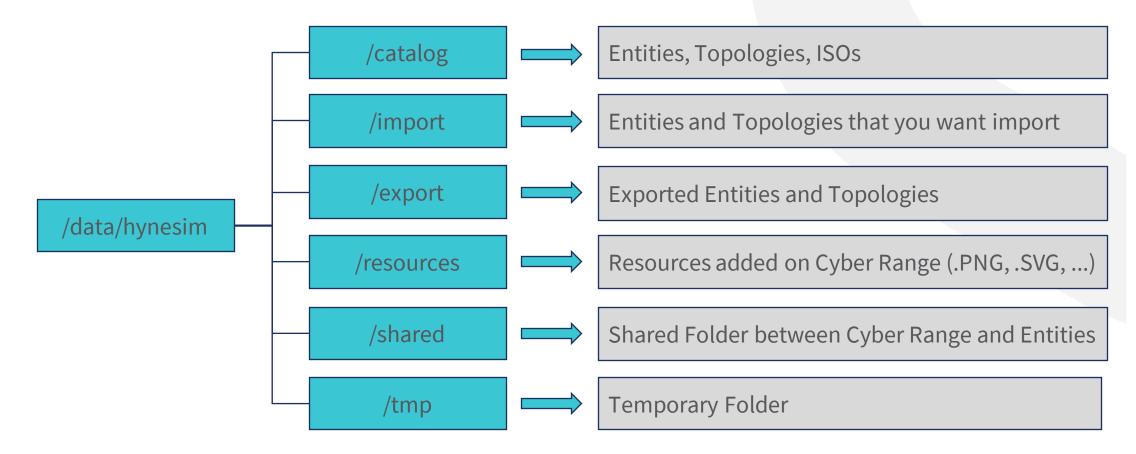

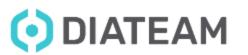

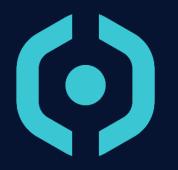

## Backup and Restore the<br/>Cyber Range

#### Administrator Training Backup and Restore the Cyber Range

- Prequisites
  - Use usb bootable key
  - Download archlinux iso file

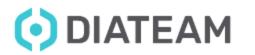

#### Administrator Training Backup and Restore the Cyber Range

- Use partclone application
- Which information to backup
  - EFI partition : system partition that contains operating system boot information
  - Root partition : Main system partition
  - Data partition : topologies + entities
- Restoration
  - **Warning:** This is a destructive step

<u>backup.pdf</u>

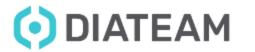

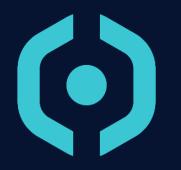

## Minor Updates

### **Minor Updates**

- Prequisites
  - The official hynesim pro version downloaded from Diateam site
- Update the minor hynesim version on your Cyber Range

<u>HYNESIM\_DOC\_UPGRADE\_4.X\_EN.pdf</u>

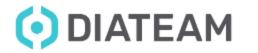

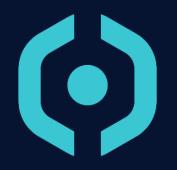

MANY THANKS ! QUESTIONS ?

3 days duration

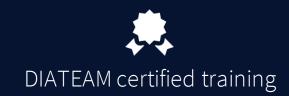